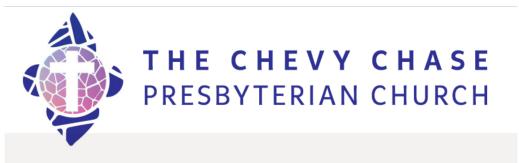

# **Digital Worship Instructions**

### 1. You can participate in our services by:

**Computer:** Click the link, you may be directed to download or open Zoom (HTTPS://ZOOM.US/J/138205207)

- If you need help setting up: **Zoom video on Joining Meetings**
- You can practice: <u>Zoom has a practice feature!</u>

## OR

Phone: Dial the number (+1 929 436 2866)

- when prompted, enter the meeting ID #: 138 205 207 #
- <u>Here are additional directions for the phone</u>

### 2. Initially, you will be muted

• This ensures that no background noise or chatter from other attendees will interrupt the service.

# **3.** We recommend taking the time to set up, practice, and get comfortable with Zoom.

• For additional support, email <u>Communications@chevychasepc.org</u>